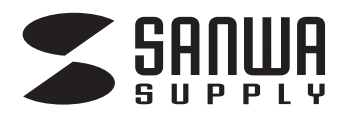

# **USB3.2 コピー機能付き HDD・SSDドッキングスタンド**

## **取扱説明書**

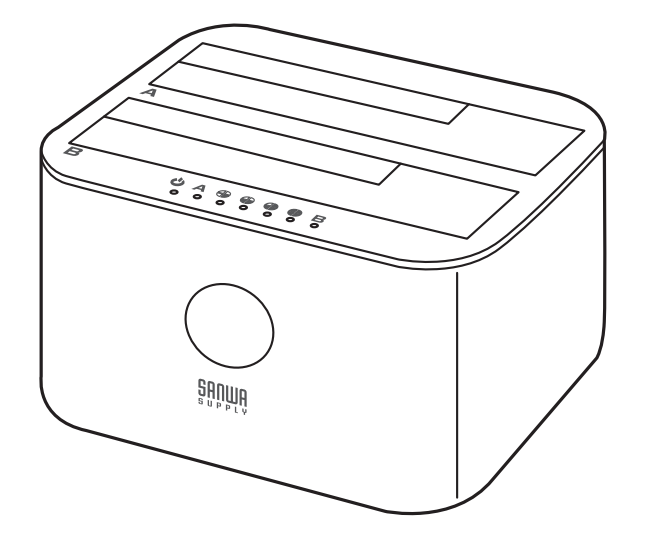

このたびはUSB3.2 コピー機能付きHDD・SSDドッキングスタンド「**800-TK049**」 (以後、本製品と表記)をお買い上げいただき誠にありがとうございます。 この取扱説明書では、本製品の使用方法や安全にお取扱いいただくための注意事項を 記載しています。ご使用の前によくご覧ください。読み終わったあともこの取扱説明書 は大切に保管してください。

### **最初にご確認ください**

お使いになる前に、セット内容がすべて揃っているかご確認ください。 万一、足りないものがありましたら、お買い求めの販売店にご連絡ください。

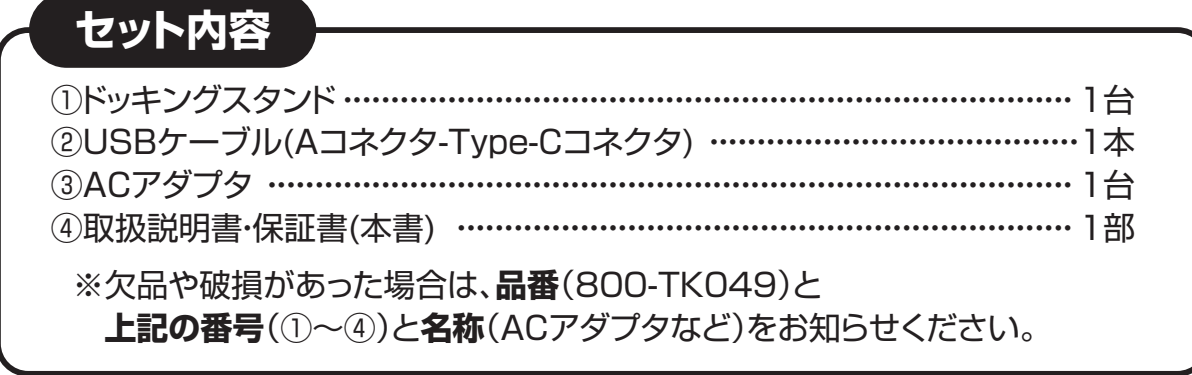

デザイン及び仕様については改良のため予告なしに変更することがあります。 本書に記載の社名及び製品名は各社の商標又は登録商標です。

サンワサプライ株式会社

### **取扱い上のご注意**

●取外しをする時には必ずパソコン内蔵のHDD・SSDのデータをすべてバックアップ(CD-R、DVD-R等)をしてください。 ●ハードディスクの取扱いには注意が必要です。ハードディスクに付属のマニュアルを参照してください。 ※特に修理・再現のできない重要なデータは必ずバックアップをしてください。

本製品に取付けたハードディスクはいかなる原因においても内部のデータおよび ハードディスクの保証はいたしません。あらかじめご了承ください。

### **安全にお使いいただくためのご注意(必ずお守りください)**

! **警 告** 人が死亡または重傷を負うことが想定される危害の内容

- ●分解、改造はしないでください。(火災、感電、故障の恐れがあります) ※保証の対象外になります。
- ●水などの液体に濡らさないでください。(火災、感電、故障の恐れがあります)
- ●小さな子供のそばでは本製品の取外しなどの作業をしないでください。 (飲み込んだりする危険性があります)

! **注 意** 人がけがを負う可能性、または物的損害の発生が想定される内容

●取付け取外しの時は慎重に作業をおこなってください。(機器の故障の原因となります)

- **1** ●次のようなところで使用しないでください。 ⑴直接日光の当たる場所 ⑵湿気や水分のある場所 ⑶傾斜のある不安定な場所 ⑷静電気の発生するところ ⑸通常の生活環境とは大きく異なる場所
- ●長時間の使用後は高温になっております。取扱いにはご注意ください。(火傷の恐れがあります)

#### **■お手入れについて**

- ⑴清掃する時は電源を必ずお切りください。
- ⑵機器は柔らかい布で拭いてください。
- ⑶シンナー・ベンジン・ワックス等は使わないでください。

### **1.特長**

●最大16TBのHDDやSSDに対応したHDD/SSDテュプリケーターです。

- ●高速SATA3(理論値6Gps)規格に対応しています。
- ●3.5インチと2.5インチ両対応です。

●ボタン一つでHDDやSSDをコピー(クローン)できます。コピーの進行具合を4つのLEDで表示します。

- ●PSE認証済みのACアダプタ使用しています。
- ●従来のUSB2.0(480Mbps)に比べ、USB3.0は約10倍の5Gbpsの転送速度を実現しています。
- ●UASPに対応しています。
- ※転送速度 5Gbps は理論値になります。実際の転送速度とは異なりますので予めご了承ください。
- ※USB3.0で接続する場合は、USB3.0ホストインターフェースが必要になります。

従来のUSB2.0ホストにも接続できますが、その場合の転送速度の上限はUSB2.0(480Mbps)になります。

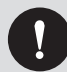

必ず付属のACアダプタを接続して使用してください。

※取付け可能なHDDは2.5インチ、3.5インチのどちらかです。2台まで同時に接続することができます。 ※パソコンがUSB3.0に対応している場合はUSB3.0の転送速度に対応します。 ※パソコンがUSB2.0のみに対応している場合はUSB2.0の転送速度に対応します。

### **2.各部名称とはたらき**

#### **1SATA Aスロット(コピー元)**

 パソコンに接続するHDD(SSD)を取付けます。 またはHDD(SSD)間コピー時にコピー元の HDD(SSD)を取付けます。

#### **2SATA Bスロット(コピー先)**

 パソコンに接続するHDD(SSD)を取付けます。 またはHDD(SSD)間コピー時にコピー先の HDD(SSD)を取付けます。

#### **3LED**

 LEDの説明は「4.パソコンと接続する」または 「5.HDD(SSD)間コピーを行う」の項目を確認 してください。

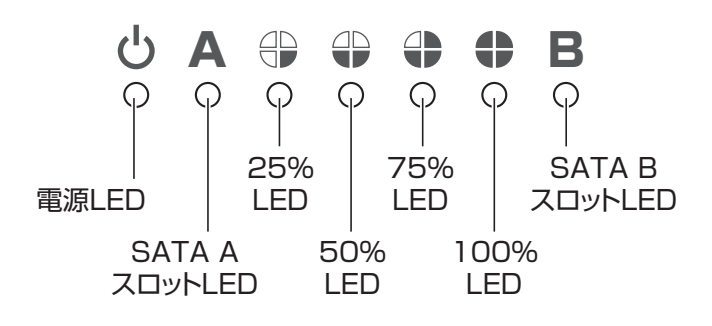

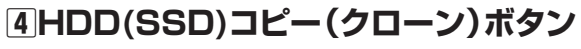

 HDD(SSD)間コピーを開始します。 ※操作方法は「5.HDD(SSD)間コピーを行う」の 項目を確認してください。

#### **5電源スイッチ**

「ー」を押すと電源がONになります。「○」を押す とOFFになります。

#### **6電源コネクタ(オス)**

ACアダプタを接続します。

#### **7USB Type-Cコネクタ**

パソコンに接続します。

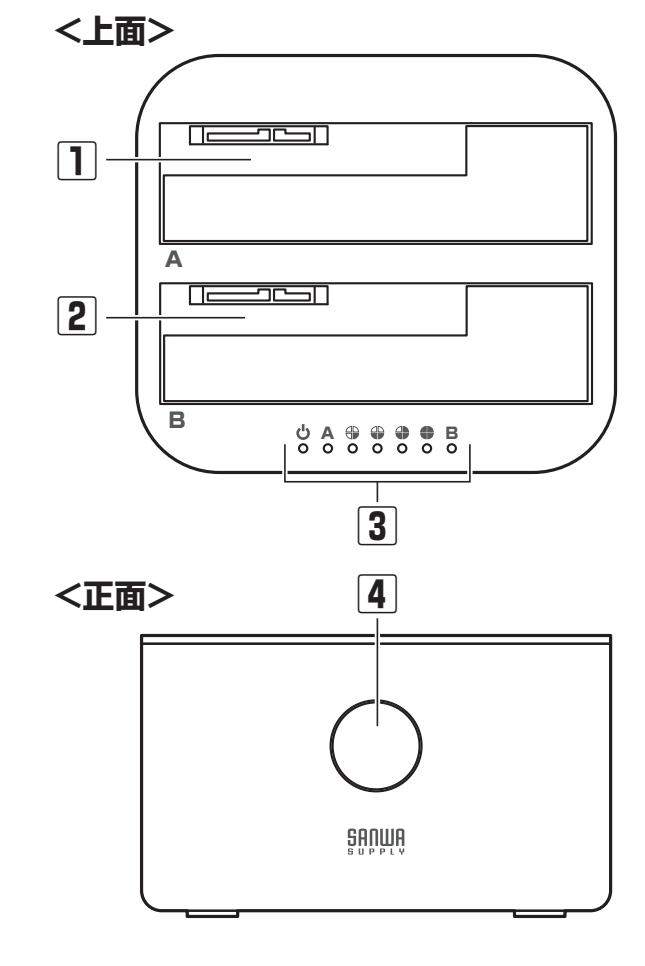

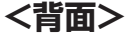

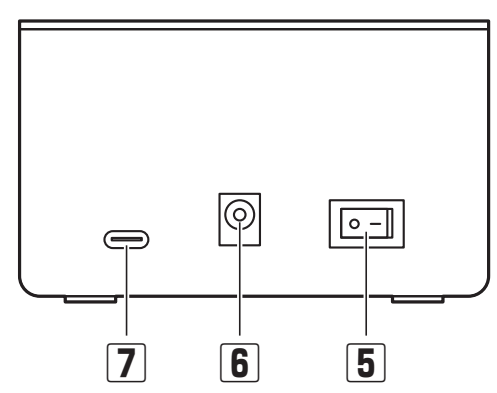

### **3.仕様**

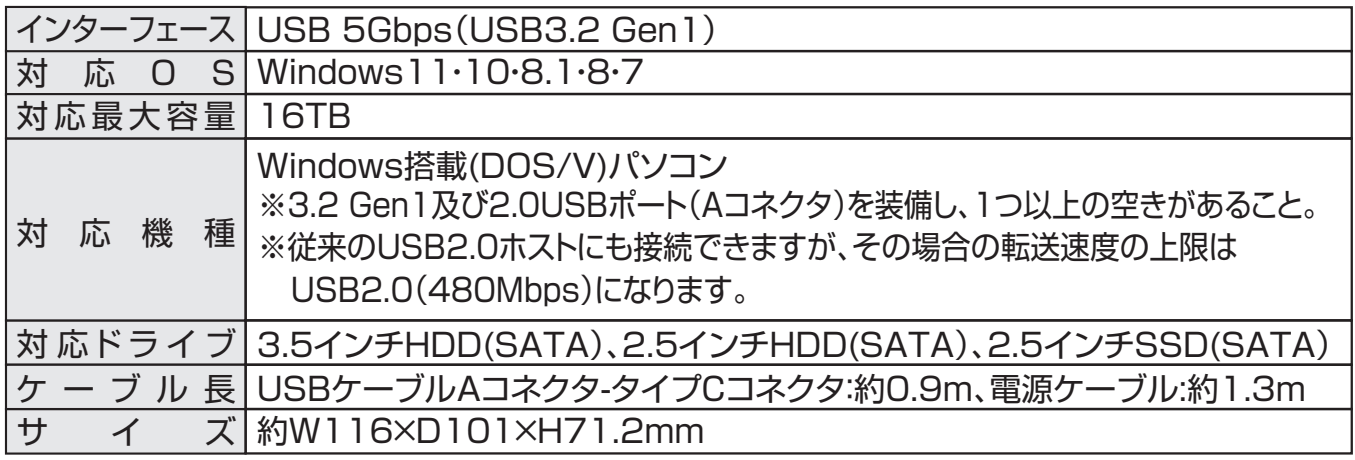

※USB3.2 Gen1機器として使用するには、USB3.2 Gen1対応ホストアダプタか、USB3.2 Gen1対応ポートを搭 載した機種でなくてはなりません。

※本製品にはハードディスクは付属していません。

※本製品に取付けたハードディスクはいかなる原因においても内部データおよびハードディスクの保証はしません。

### **4.パソコンと接続する**

 $\mathbf{I}$ 

**Step1 HDD(SSD)を接続しましょう**

#### **●HDD(SSD)の接続は必ずACアダプタ接続の前に行ってください。** ●作業は平らな場所で行ってください。

HDD(SSD)のSATAコネクタと、 本体のSATAコネクタの向きを合わせ、 SATA AスロットもしくはSATA Bスロットに **HDD** 静かにまっすぐ差し込みます。 **SSD** SATAコネクタ拡大図 SATA A スロット SATA HDD(SSD)側の突起の形と本体の コネクタ A コネクタ側の溝の形を合わせて、奥まで n. 差し込んでください。向きを間違えると コネクタを破損する恐れがあります。  $8888B$ SATA B スロット ※HDD(SSD)は付属されておりません。 HDD 別途お買い求めください。 **SSD** ※本製品はSATA接続のHDD(SSD)専用です。 IDE接続のHDD(SSD)は使用できません。

## **4.パソコンと接続する(続き)**

### **Step2 パソコンと接続しましょう**

HDD(SSD)を接続した本製品を、パソコンと接続します。 パソコンの電源は入れたままでかまいません。

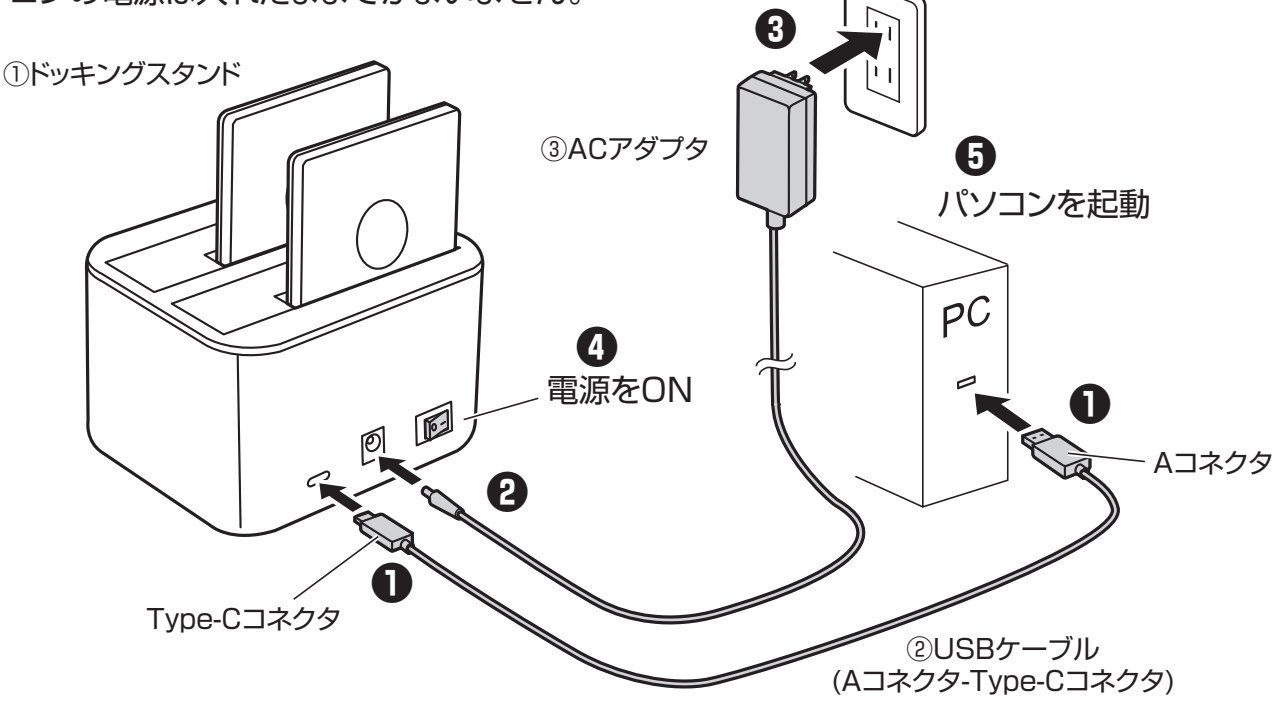

**❶**付属のUSBケーブルをパソコンのUSBポートに接続します。 ※USBハブは使用しないでください。

**❷**ACアダプタを本体に接続します。

**❸**ACアダプタを家庭用コンセント(AC 100V)に差し込みます。

**❹**本体の電源をONにしてください。

**❺**パソコンの電源が入っていない場合はパソコンを起動します。

※本製品はUSBバスパワーでの動作はいたしません。

※必ず付属のACアダプタを使用してください。

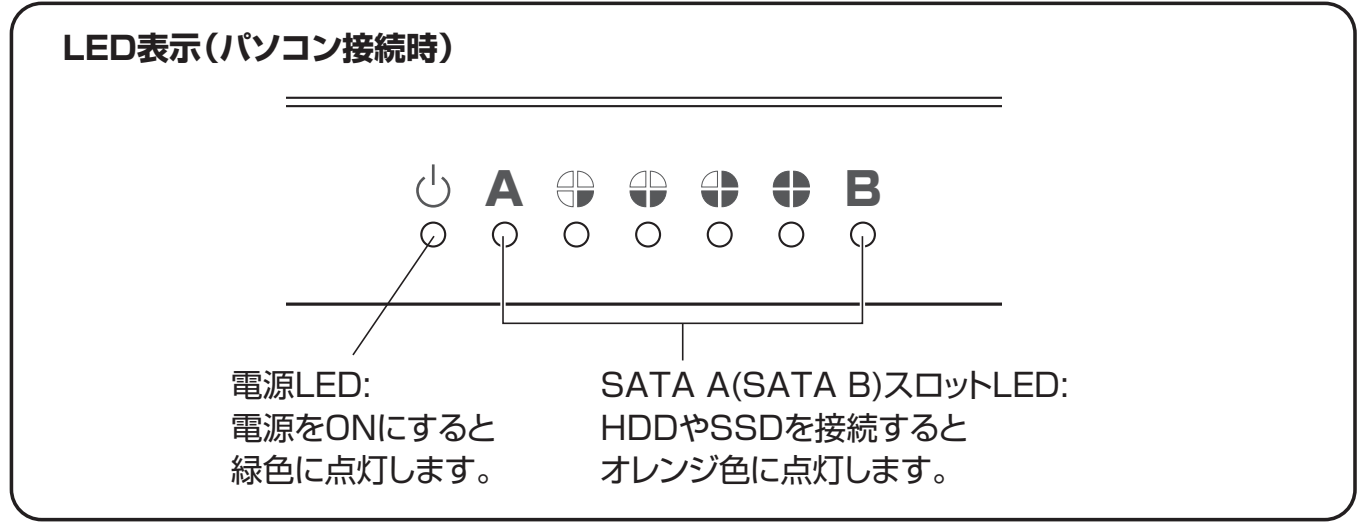

裏面5ページへ続く

## **4.パソコンと接続する(続き)**

#### **Step3 OS上でドライブが認識されることを確認しましょう**

本製品の電源が入り、パソコン上でドライブが認識されれば、セットアップは完了です。 すでにデータが保存されているHDD(SSD)を接続した場合は、このまま使用できます。 フォーマットされていない新しいHDD(SSD)を接続した場合は、OSのオンラインヘルプやパソコン のマニュアルを参照し、ドライブをフォーマットするなど、HDD(SSD)を使用するための作業を おこなってください。

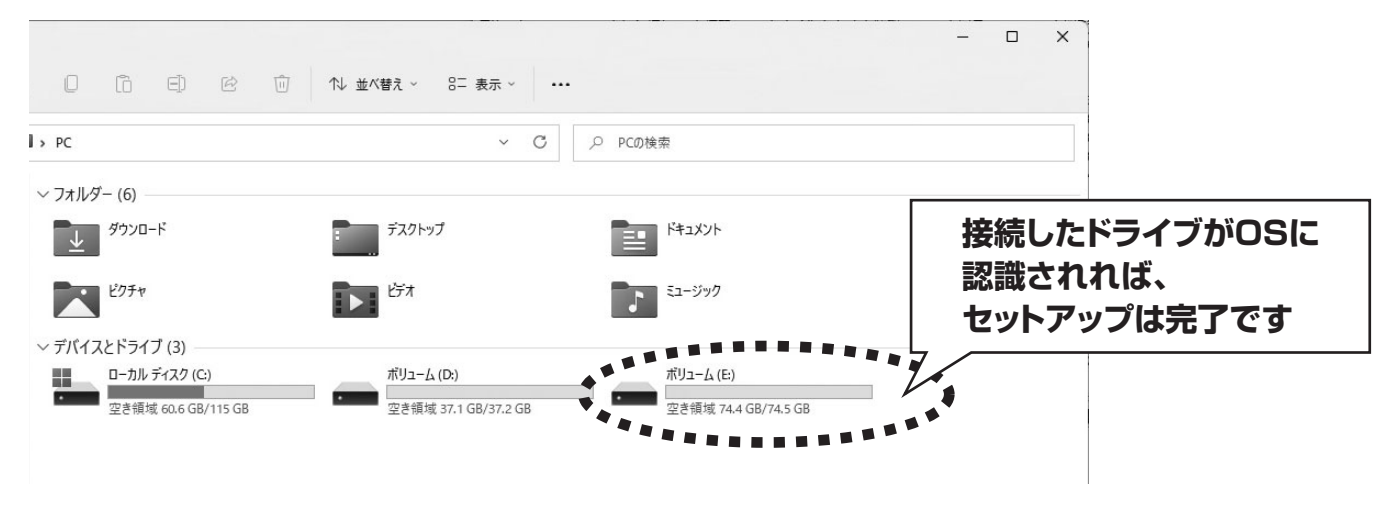

**Step4 パソコンからの取外し**

**パソコンがスリープモードの時は、取外さないでください。**  $\mathbf{I}$ スリープモードから復帰した時の故障の原因となります。

本製品のパソコンから取外しは、USBメモリなどと同様に、OSのメニューから[ハードウエアの安 全な取り外し]を選択してからおこなってください。Windows 8の場合の手順を説明します。

**❶**タスクトレイ右下のアイコンをクリックします。 **❷**SANWA HDD DOCKINGの取り出しを

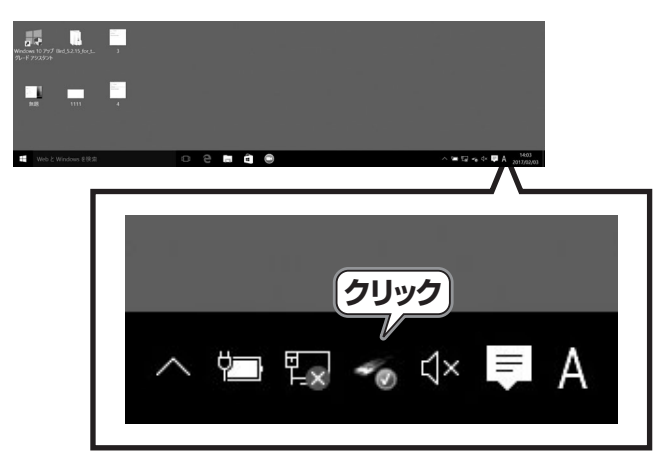

以上でパソコンから取出しができるようになります。

クリックします。

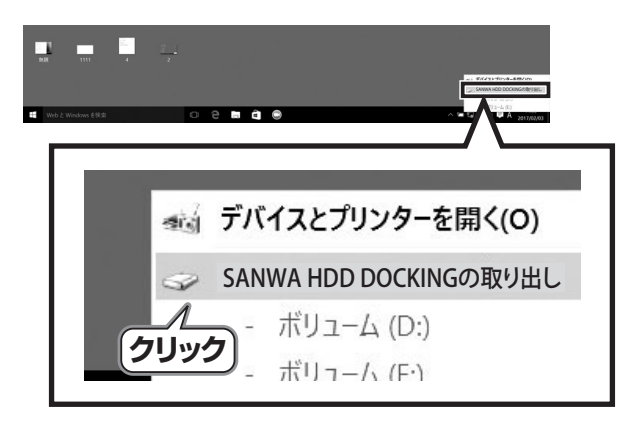

## **5.HDD(SSD)間コピーを行う**

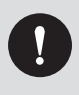

HDD(SSD)間コピーはパソコンと接続する必要がなく、本製品とHDD(SSD)の 接続のみで行うことができます。また、コピー先のHDD(SSD)に入っているデータ は全て削除され、復元できませんので十分ご注意ください。

#### **Step1 HDD(SSD)を接続しましょう**

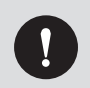

**●HDD(SSD)の接続は必ずACアダプタ接続の前に行ってください。** ●作業は平らな場所で行ってください。

**❶**コピー元のHDD(SSD)をSATA Aスロットに挿入します。 **❷**コピー先のHDD(SSD)をSATA Bスロットに挿入します。

HDD(SSD)のSATAコネクタと、本体のSATAコネクタの向きを合わせ、 静かにまっすぐ差し込みます。

<del>, . . . . . . . . . . . . . . .</del> , <del>, , . . . . . .</del>

SATAコネクタ拡大図

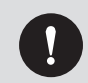

HDD(SSD)側の突起の形と本体のコネクタ側の溝の形を合わせて、奥まで差し込 んでください。向きを間違えるとコネクタを破損する恐れがあります。

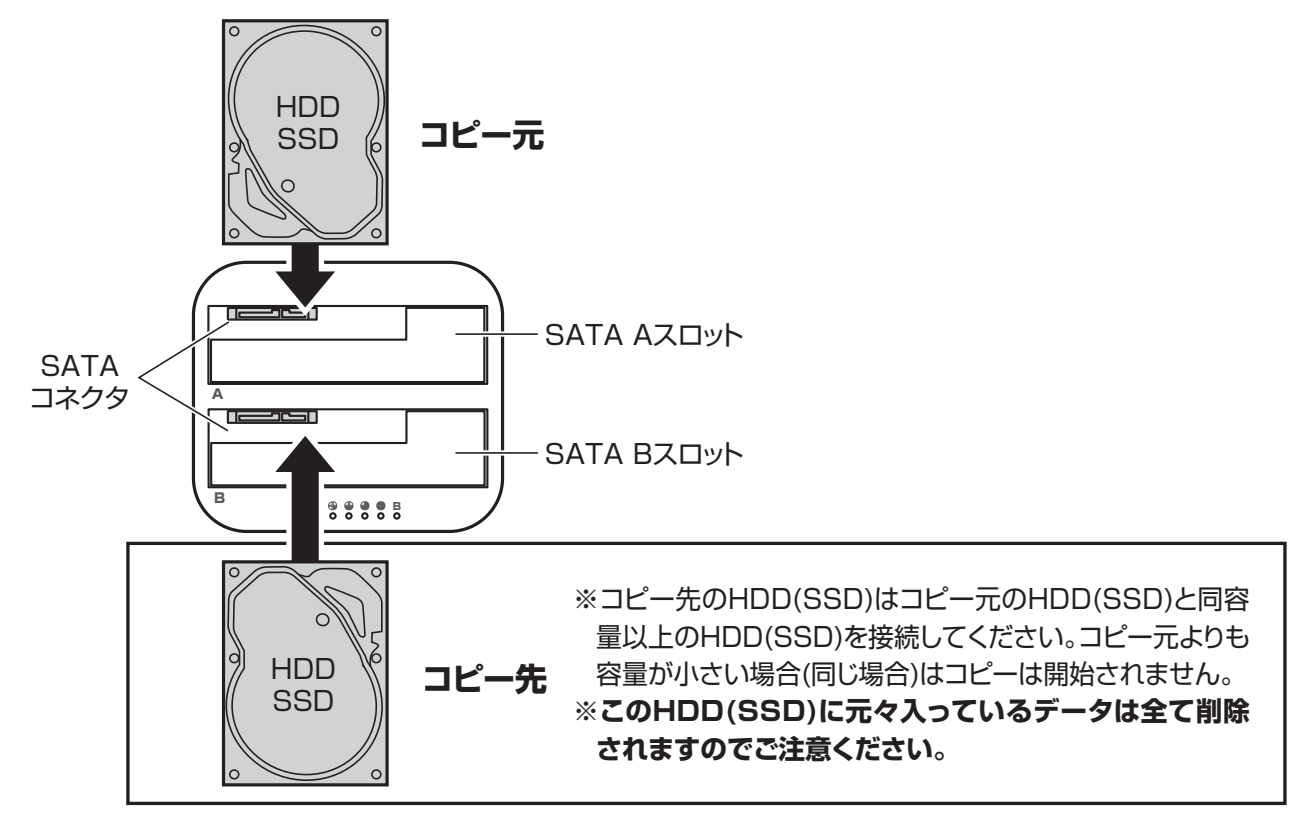

※HDD(SSD)は付属されておりません。別途お買い求めください。 ※本製品はSATA接続のHDD(SSD)専用です。IDE接続のHDD(SSD)は使用できません。

**6**

## **5.HDD(SSD)間コピーを行う(続き)**

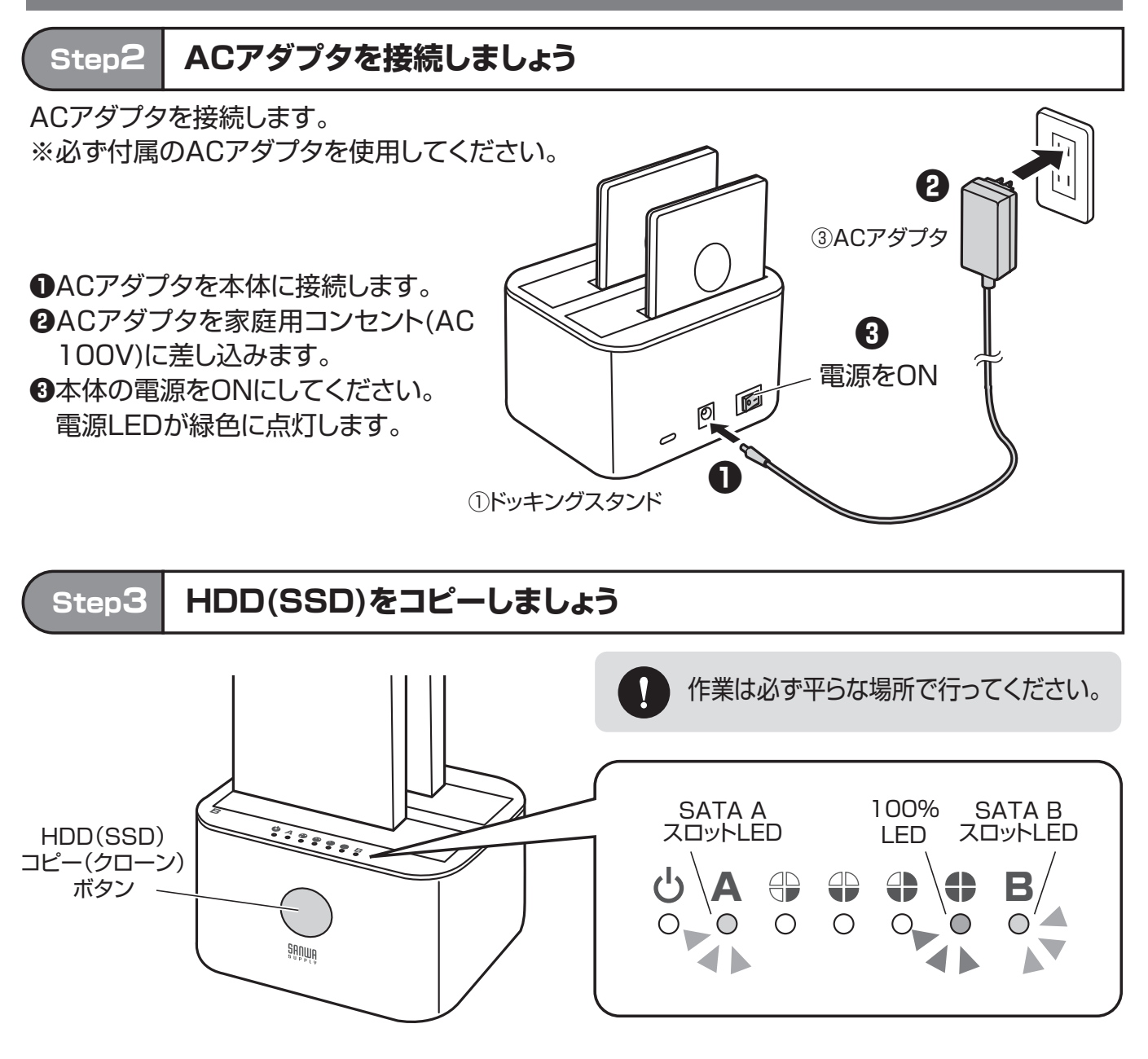

**❶**SATA AスロットLEDとSATA BスロットLEDがオレンジ色に点灯してから、約10秒待ちます。 **❷100%LEDが青色に点灯するまで、HDD(SSD)コピー(クローン)ボタンを長押しします。**

※点灯しない場合は再度長押ししてください。

- **❸100%LEDが消灯する前に、HDD(SSD)コピー(クローン)ボタンを再度短押しします。**
- ※消灯してしまった場合は**❷**からやり直します。

コピーが開始されます。

コピーが進むとLEDの表示が8ページの表のように変化します。

**●コピーが終わるまでは本製品、接続中のHDD(SSD)を動かさないでください。** ●コピー完了までの十分な時間が経っても青色LEDの点滅が終了しない場合はコピーエラーです。

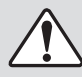

 $\mathbf{I}$ 

コピー直後はHDD(SSD)が高温になっていますので、触れないでください。火傷を する恐れがあります。

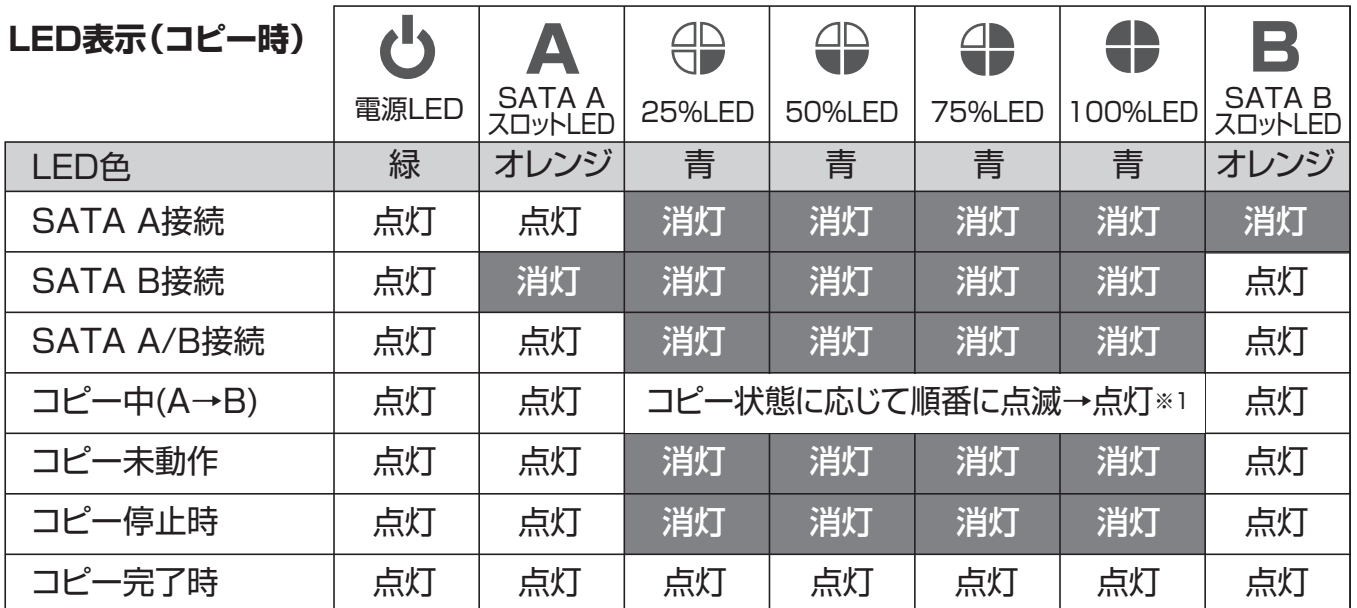

※コピーが完了してから30秒後にHDD(SSD)の回転が停止します。

※1 コピーが開始すると25%LEDが点滅します。25%のコピーが完了すると25%LEDは点灯し 50%LEDが点滅します。

## **6.HDD(SSD)の取外し**

**HDD(SSD)の取外しは下記の手順で、必ず本製品の電源を切った状態でおこ**  $\mathbf{I}$ **なってください。**

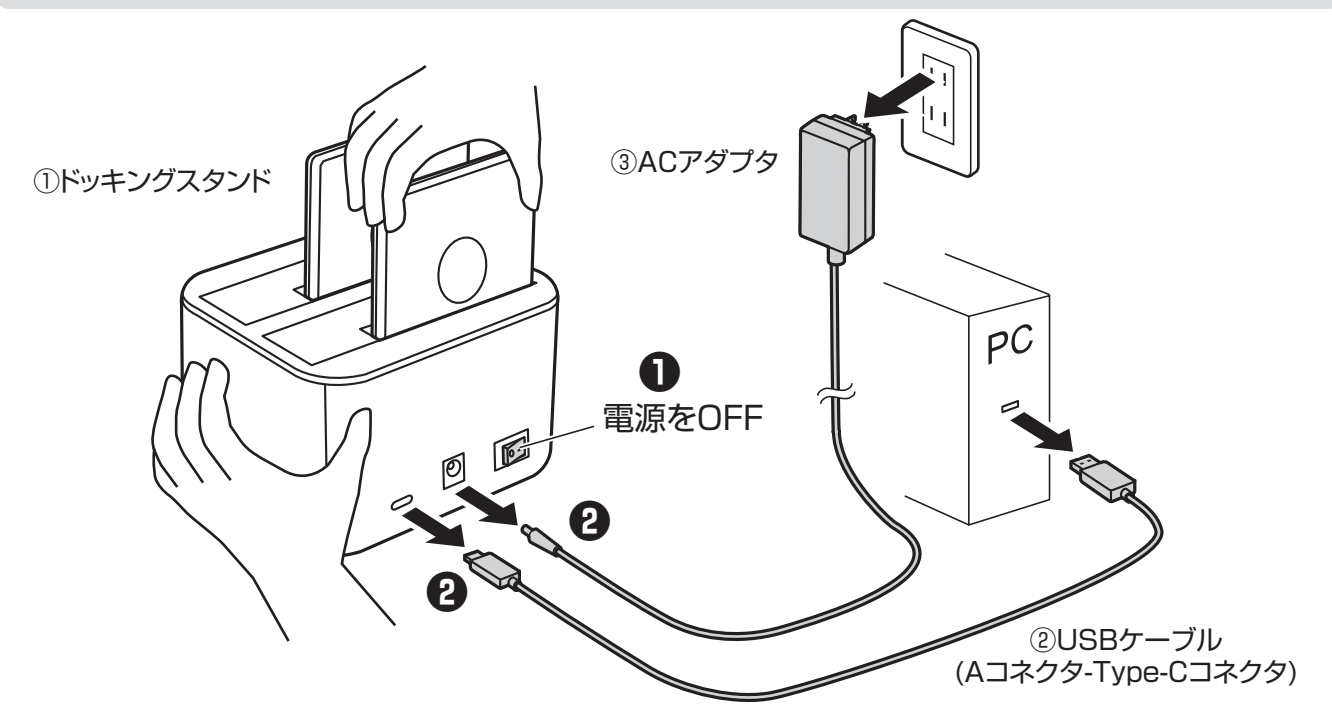

**❶**「4.パソコンと接続する」の「Step4.パソコンからの取外し」操作後、本体の電源をOFFにします。 **❷**USBケーブルとACアダプタをそれぞれ取外します。 **❸**本体のLEDが消灯していることを確認してHDD(SSD)を取外します。

本体およびHDD(SSD)を手で支えながらHDD(SSD)を静かに引き抜いてください。

### **7.その他のご注意**

- ●本製品にHDD(SSD)を2台接続した場合、2台は別々に認識されます。 2台を1台として認識させるコンバインの機能はありません。
- ●本製品に接続できるHDD(SSD)の最大容量は合計16TBまでです。
- パソコンのOSにより、容量制限がある場合があります。
- ●HDD(SSD)間コピー完了に十分な時間が経ってもアクセスLEDの点滅が終了しない場合は、 HDD(SSD)データ内に不良セクタがあり、その部分からコピーが進まない可能性があります。 その場合はHDD(SSD)間コピーはできません。
- ●HDD(SSD)間コピーを行った時の「コピー先HDD(SSD)」差分の領域は未フォーマット領域となります。 パソコンに接続し、未フォーマット部分をフォーマットすることで使用可能となります。

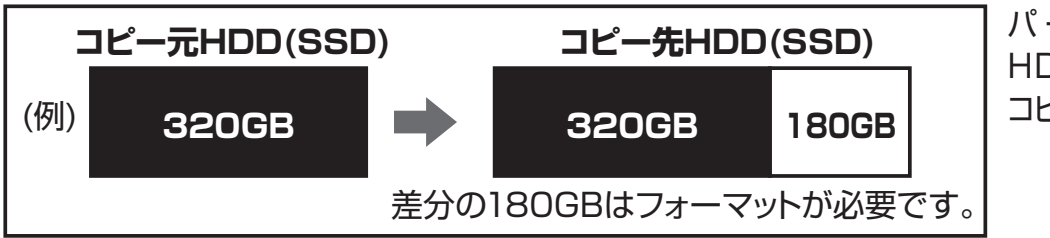

パ ー ティション が あ る HDD(SSD)の場合でも コピーすることができます。

**Ver.1.0**

#### **8.保証規定**

1)保証期間内に正常な使用状態でご使用の場合に限り品質を保証しております。万一保証期間内で故障がありました場合は、弊社 所定の方法で無償修理いたしますので、保証書を製品に添えてお買い上げの販売店までお持ちください。

- 2)次のような場合は保証期間内でも有償修理になります。
- ⑴保証書をご提示いただけない場合。 ⑵所定の項目をご記入いただけない場合、あるいは字句を書き換えられた場合。 ⑶故障の原因が取扱い上の不注意による場合。 ⑷故障の原因がお客様による輸送・移動中の衝撃による場合。
- ⑸天変地異、ならびに公害や異常電圧その他の外部要因による故障及び損傷の場合。 ⑹譲渡や中古販売、オークション、転売などでご購入された場合。 3)お客様ご自身による改造または修理があったと判断された場合は、保証期間内での修理もお受けいたしかねます。
- 4)本製品の故障、またはその使用によって生じた直接、間接の損害については弊社はその責を負わないものとします。
- 5)本製品を使用中に発生したデータやプログラムの消失、または破損についての補償はいたしかねます。
- 6)本製品は医療機器、原子力設備や機器、航空宇宙機器、輸送設備や機器などの人命に関わる設備や機器、及び高度な信頼性を必 要とする設備や機器やシステムなどへの組み込みや使用は意図されておりません。これらの用途に本製品を使用され、人身事 故、社会的障害などが生じても弊社はいかなる責任も負いかねます。
- 7)修理ご依頼品を郵送、またはご持参される場合の諸費用は、お客様のご負担となります。
- 8)保証書は再発行いたしませんので、大切に保管してください。
- 9)保証書は日本国内においてのみ有効です。

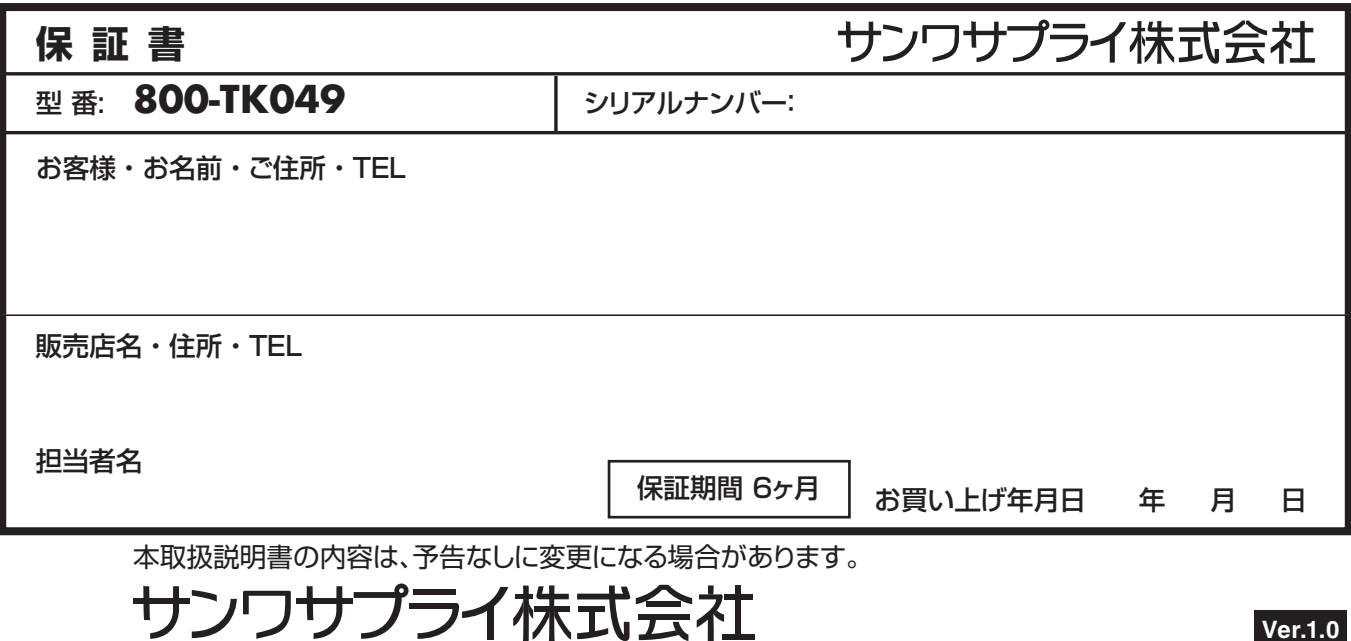

TEL.086-223-5680 FAX.086-235-2381 CD/AG/HWDaSz サンワダイレクト / 〒700-0825 岡山県岡山市北区田町1-10-1